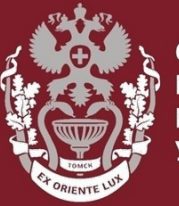

ИБИРСКИЍ ГОСУЛАРСТВЕННЫ**Й МЕДИЦИНСКИЙ** VHURFPCUTFT

# **Как зарегистрироваться в Web of Science?**

# **Как сменить и восстановить пароль?**

Бочарова Алёна Михайловна, зав. отделом Научно-медицинской библиотеки

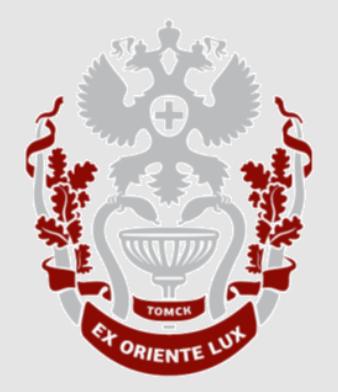

# **Как зарегистрироваться в Web of Science?**

## На главной странице [webofknowledge.com](https://apps.webofknowledge.com/) во вкладке «**Войти**» нажать кнопку «**Регистрация**».

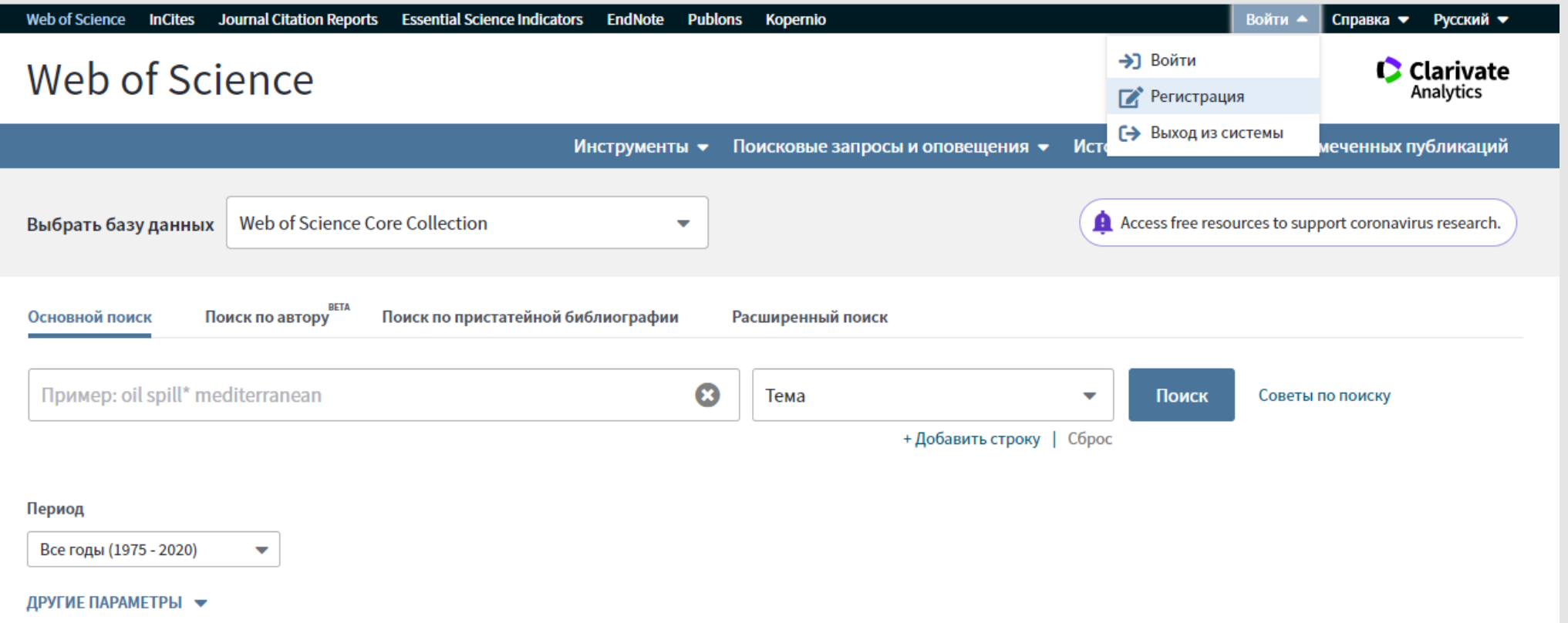

Набрать адрес своей электронной почты и нажать кнопку «**Продолжить**». Указать код, который указан в сообщении на вашей почте и нажать кнопку «**Продолжить**».

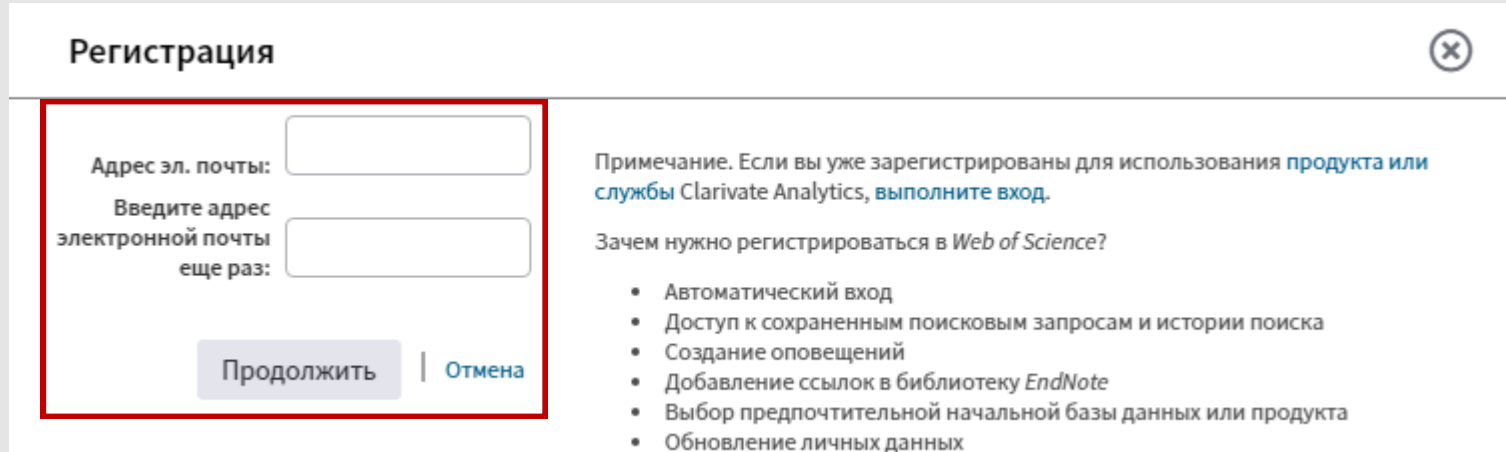

#### Подтверждение электронной почты

Необходимо подтвердить ваш адрес электронной почты. Сообщение было отправлено по следующему Если вы не получите сообщение в течение 5 минут, проверьте папку адресу: нежелательной почты или нажмите сюда, чтобы отправить сообщение для.

Пожалуйста, скопируйте и вставьте в поле ниже код, указанный в сообщении:

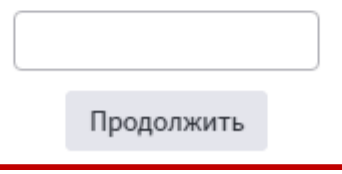

 $\circledR$ 

Далее заполнить анкету.

!!! Внимание, к паролю имеется инструкция. Должны выполняться все условия. Например Ivanov\_2020

После заполнения всех данных нажать кнопку «**Отправить изменения**».

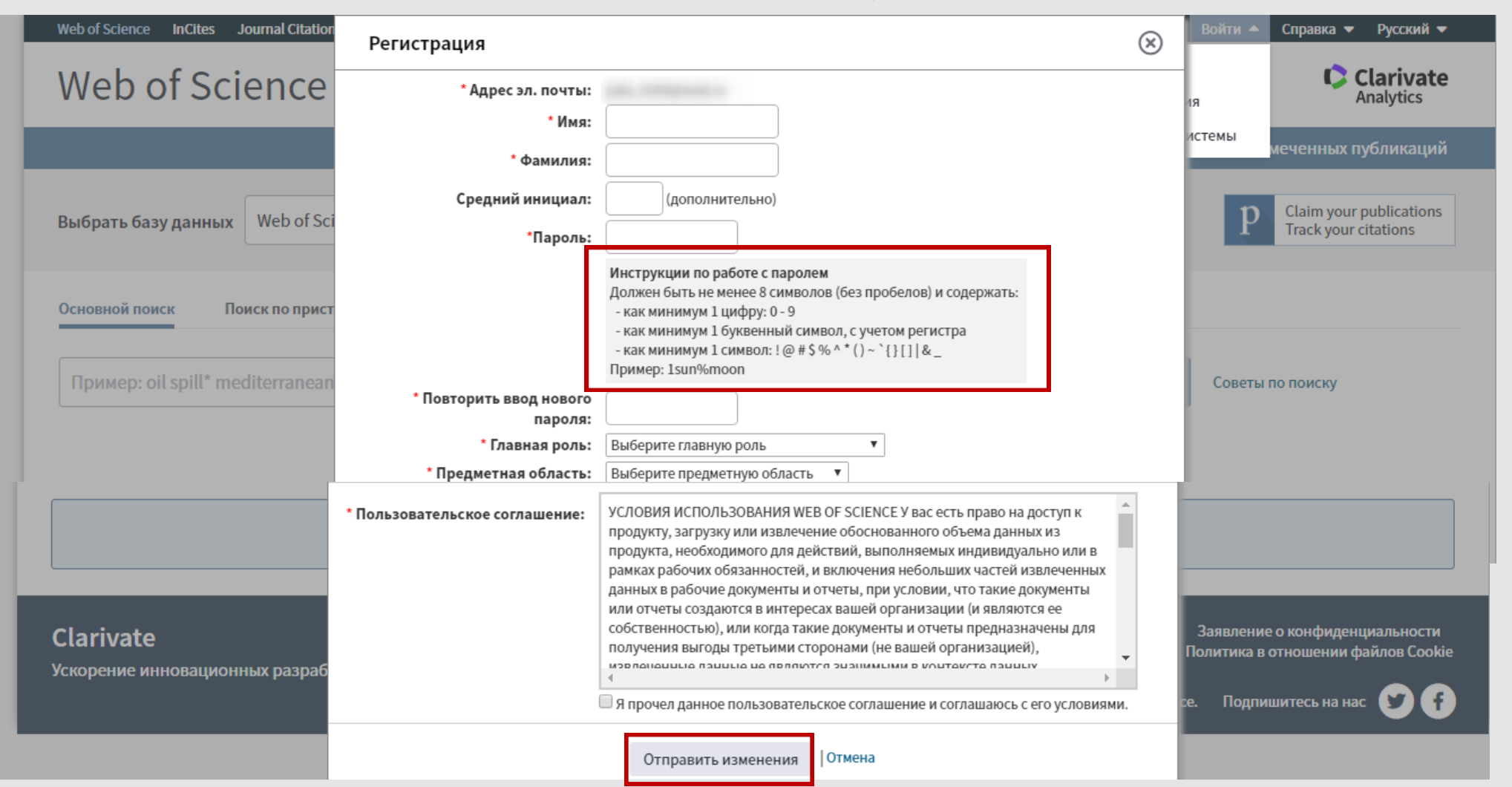

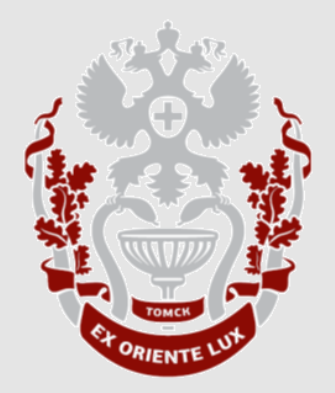

# **Как сменить пароль в Web of Science?**

**НАУЧНО-МЕДИЦИНСКАЯ БИБЛИОТЕКА СИБГМУ**

На главной странице во вкладке «**своего имени**» нажать кнопку «**Настройки**». В меню «**Мои настройки**» выбрать раздел «**Изменить мою информацию**».

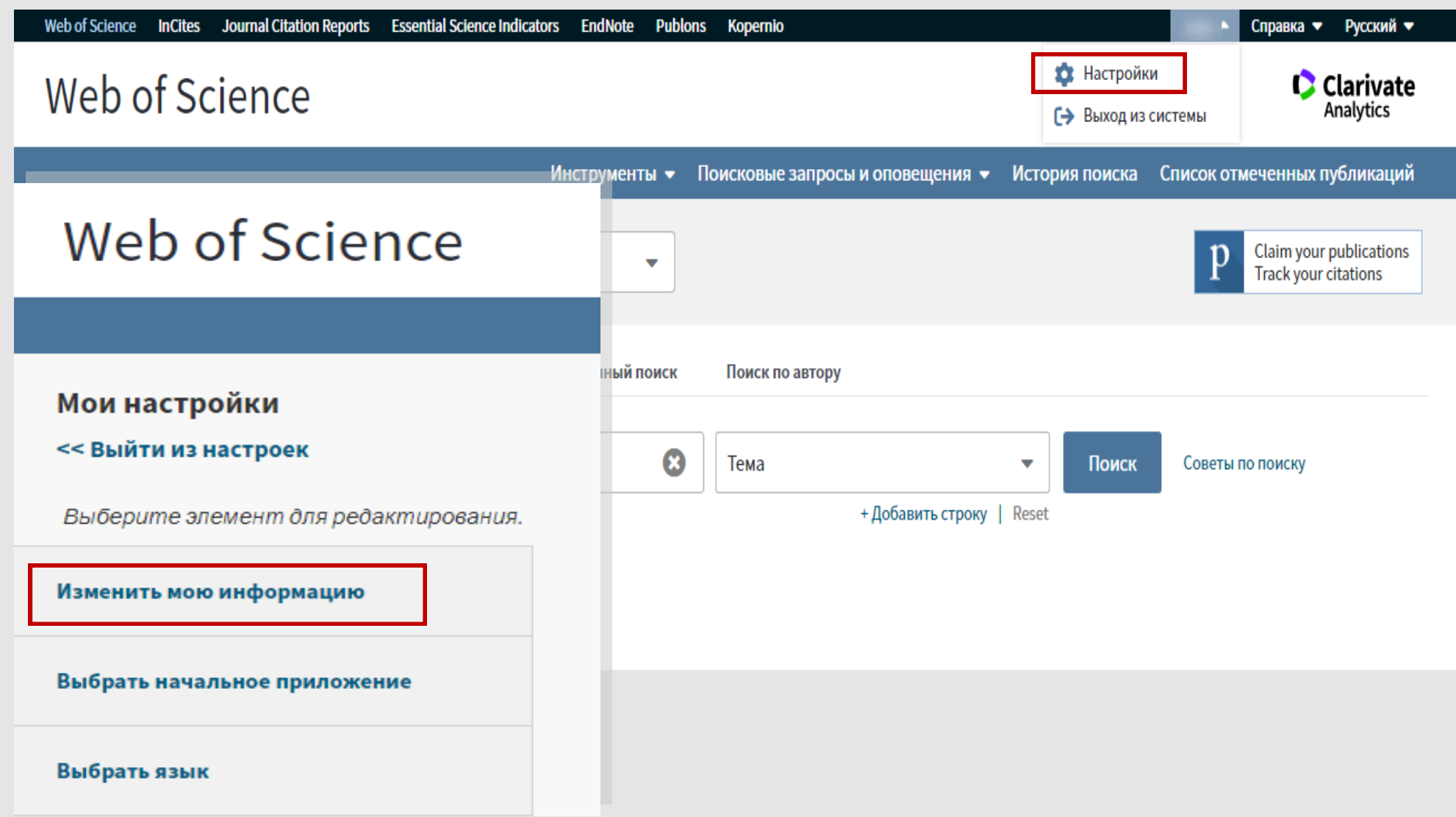

## Ввести текущий пароль и новый пароль следуя инструкции.

#### Далее нажать кнопку «**Отправить изменения**».

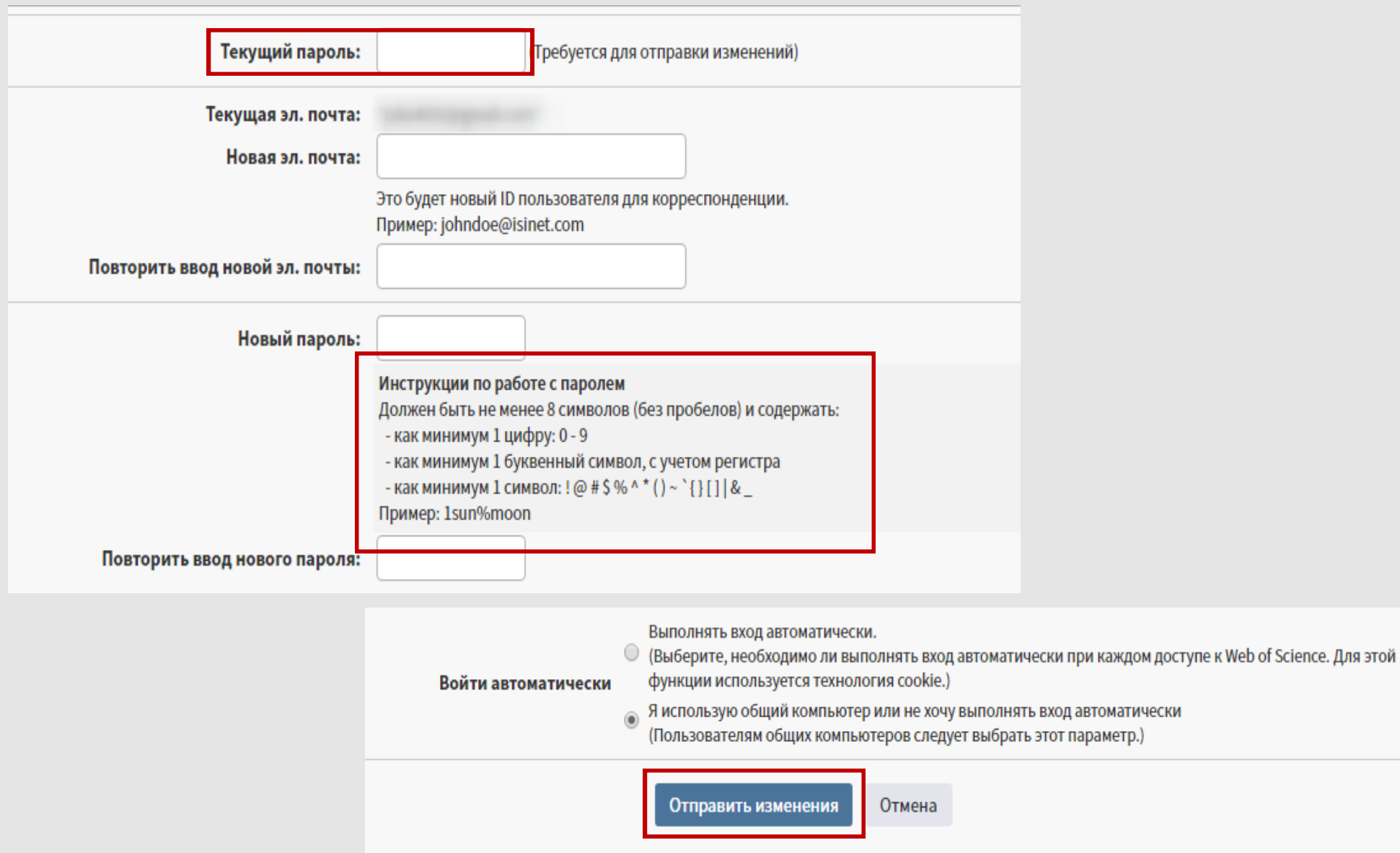

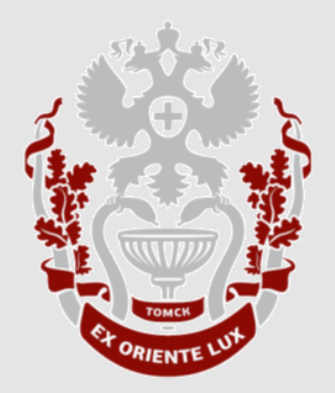

# **Как восстановить пароль в Web of Science?**

**НАУЧНО-МЕДИЦИНСКАЯ БИБЛИОТЕКА СИБГМУ**

### На вкладке «**Войти**» нажать кнопку «**Войти**».

В новом окне нажать кликнуть «**Забыли пароль**».

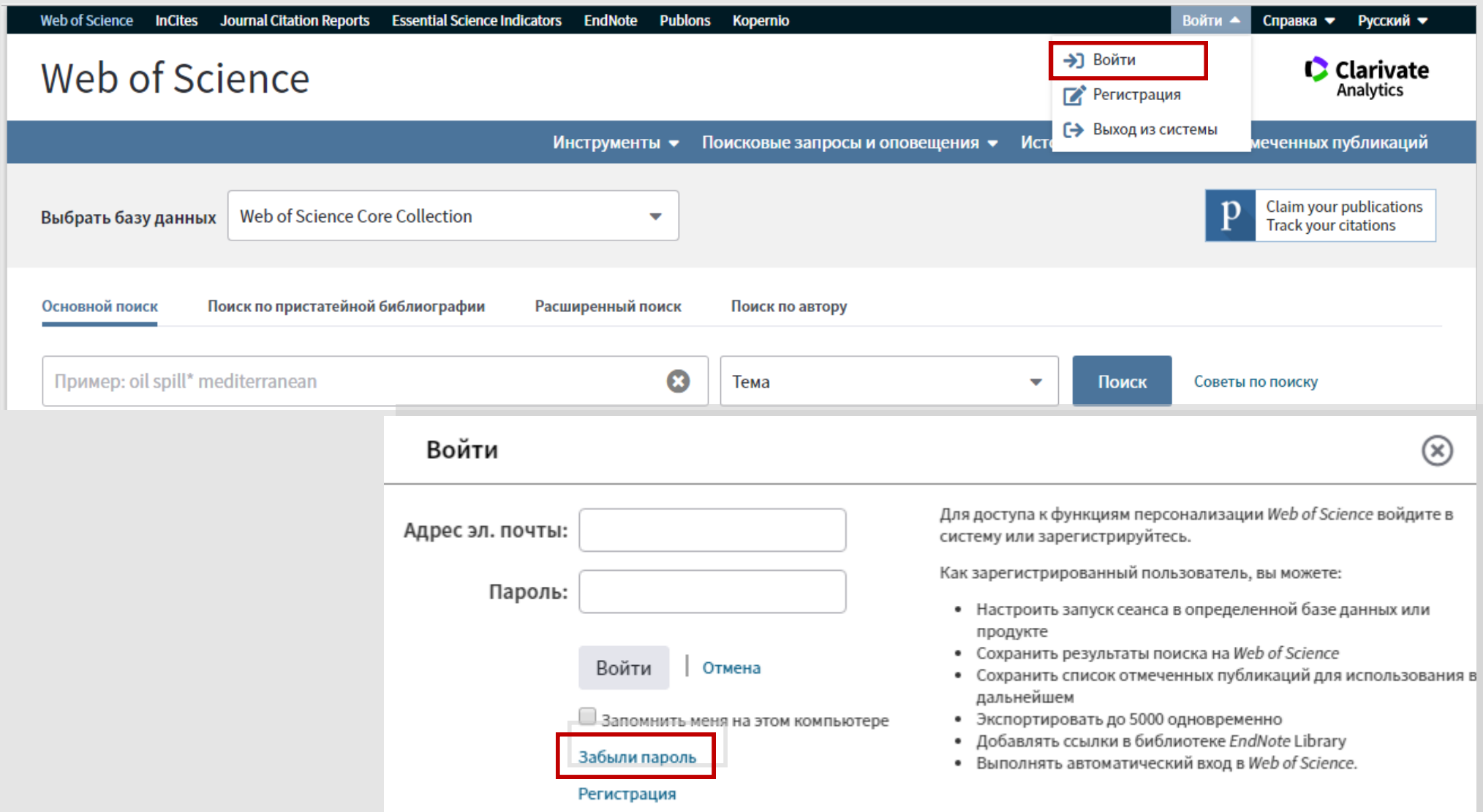

В новой вкладке набрать свой электронный адрес и нажать на кнопку «**Send verification email**» (Отправить письмо с подтверждением). В письме, которое пришло на вашу почту, нажать кнопку «**Reset Password**» (Сброс пароля).

Ввести новый пароль. Нажать на кнопку «**Update password**» (Обновить пароль).

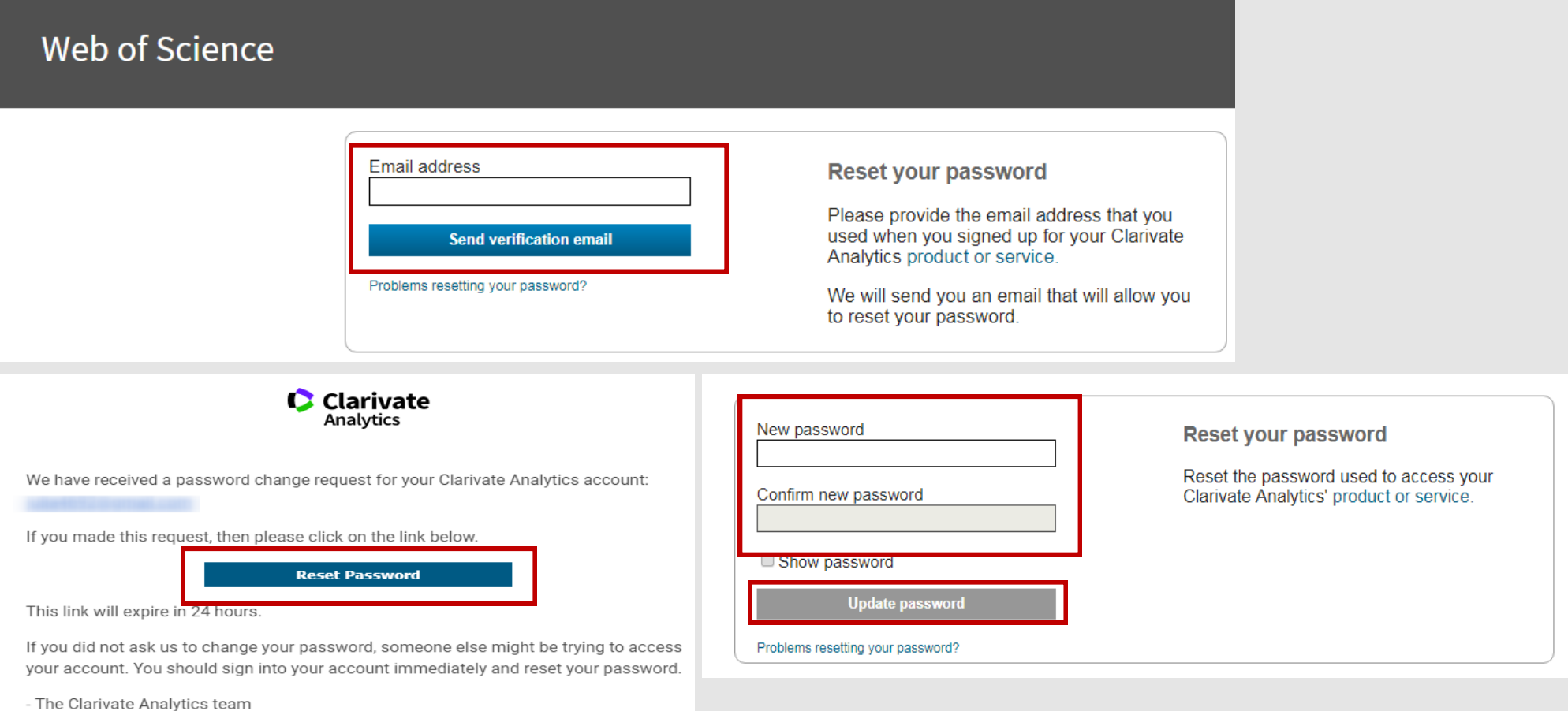

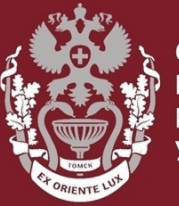

ИБИРСКИЇ ГОСУЛАРСТВЕН**НЫЙ МЕДИЦИНСКИЙ** VHURFPCUTFT

# **Как зарегистрироваться в Web of Science?**

# **Как сменить и восстановить пароль?**

Бочарова Алёна Михайловна, зав. отделом Научно-медицинской библиотеки Вопросы – info@medlib.tomsk.ru